**多媒体教室各种设备的使用方法**

**一、 小教室多媒体讲台的使用方法**

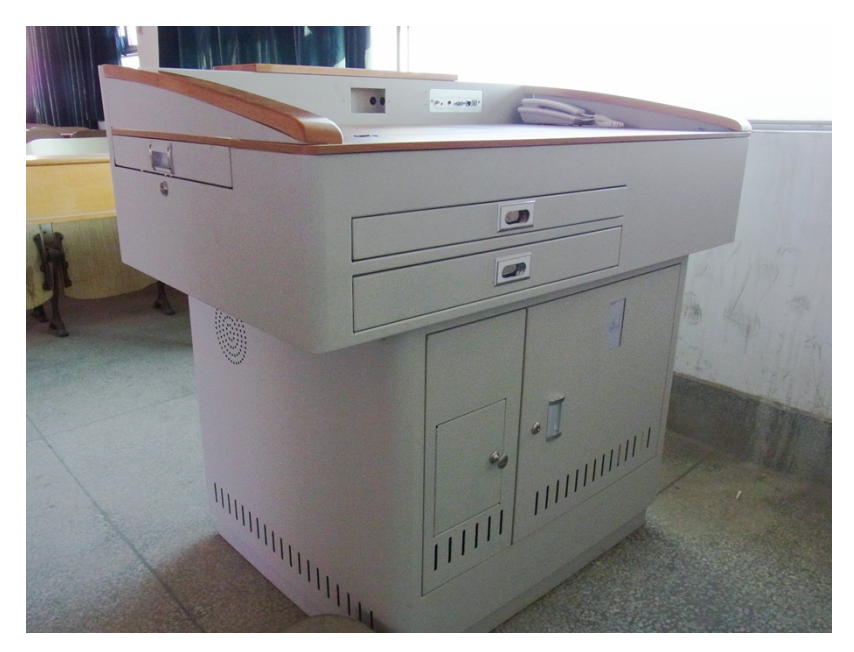

(新多媒体讲台外观图)

1、用 IC 卡贴近"IC 卡感应锁",这时感应锁会"嘀"的一 声,接着会有自动开锁的声音;

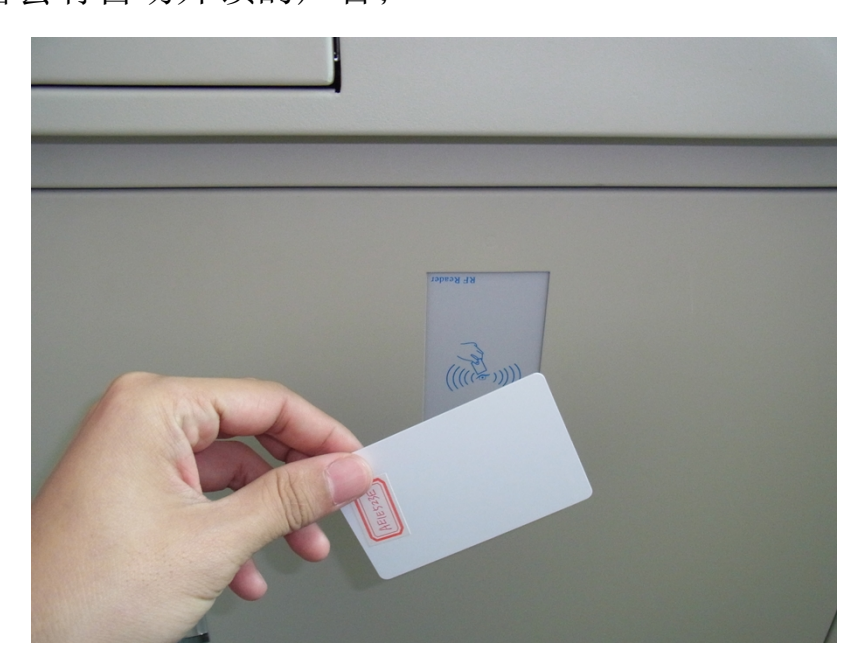

**注:如若出现刷卡后电子锁没有打开,请多试几次,确实无法打 开请联系该楼层的管理员协助。**

2、用手将台面左侧的把手拉出,就可以看到内部的设备;

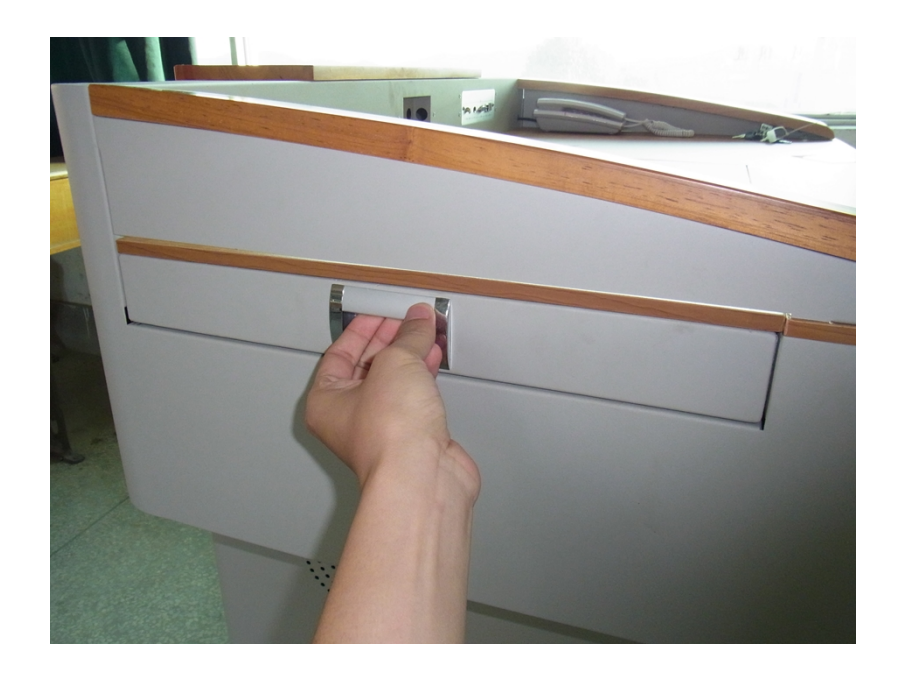

**注:因为是设备,所以比较严实,听到电子锁开启的声音后请放 心拉开。**

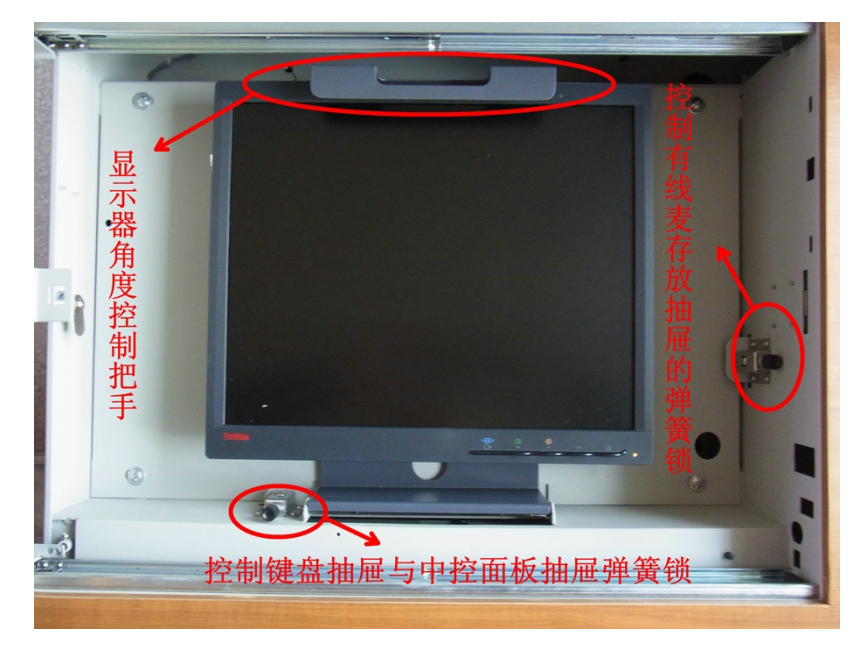

(拉开电子锁面板的外观图)

3、拉开电子锁面板后,把显示器拉起,并开启内部的两个 弹簧开关即可开始使用;

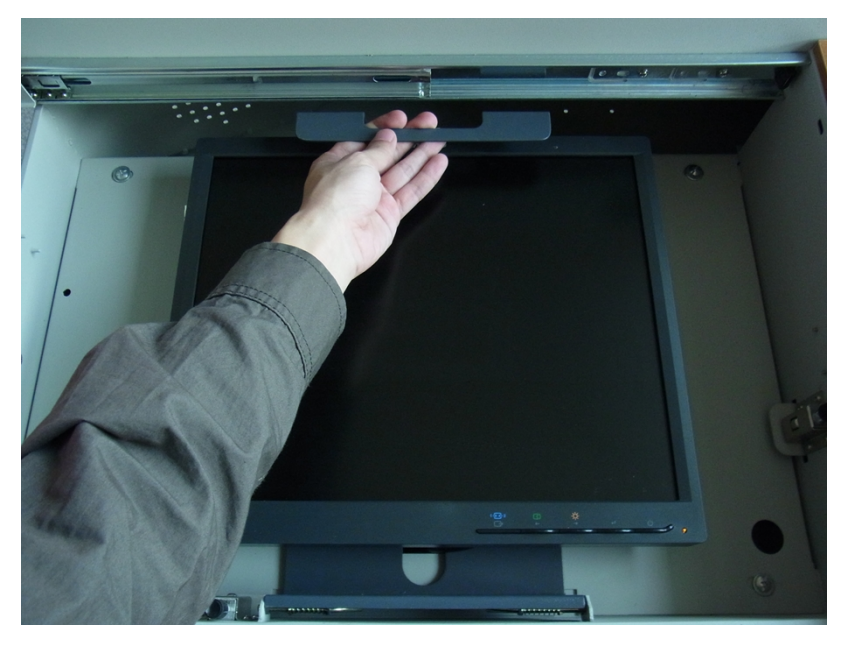

(1)

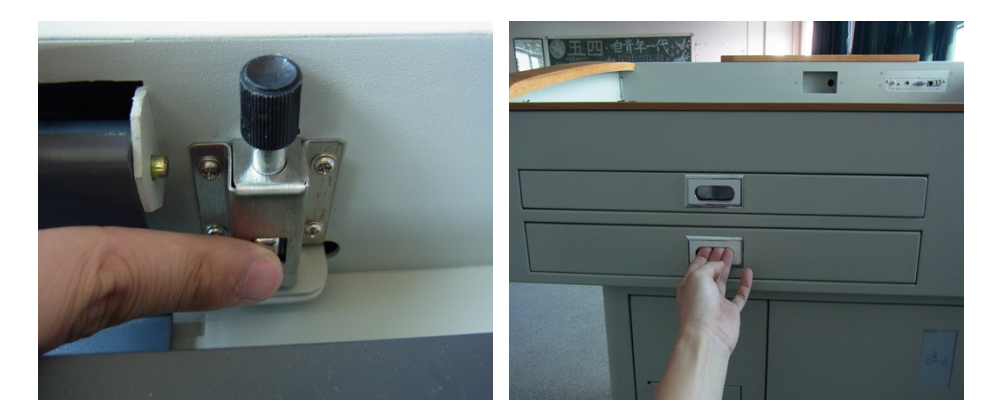

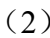

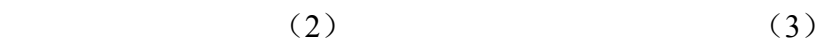

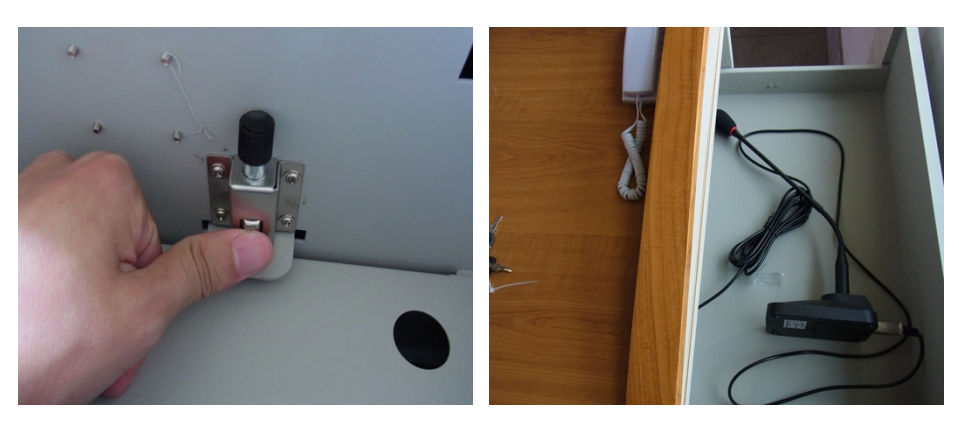

**中控的使用方法**

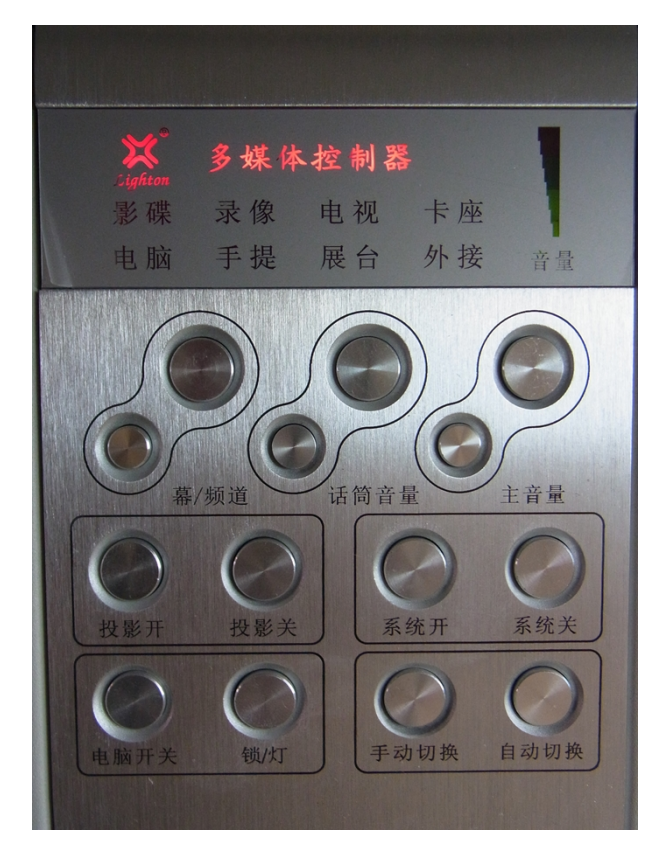

中控面板平面图

当用 IC 卡,打开多媒体讲台台面的时候系统会自动开启, 不必按"系统开"键;使用完毕后将台面关上,系统会自动关闭 所有的设备,包括计算机、投影机、幕布等设备,老师不必等到 所有设备关闭才走开。(注意: 在合上多媒体讲台台面前, 老师 们须记得把多媒体讲台内部的两个弹簧锁手动锁上。)

1、"电脑开关":可控制电脑的打开和关闭;

2、"投影开""投影关":可控制投影仪的打开和关闭;

3、"系统开""系统关":当刷卡打开多媒体讲台的时候, 中控系统会自动开启,不必按"系统开"键。一般情况下不需要 按"系统开""系统关"这两个按键,如果不慎按了"系统关" 这个按键,须等待关闭设备的提示音结束后才可以通过"系统开" 这个按键再次开启多媒体讲台内的设备;

4、"幕/频道"组键:有两个按键,下面的小按键控制投影 幕布的下降和手动切换频道时的"↓"功能键。上面较大的按键 控制投影幕布的上升和手动切换频道时的"↑"功能键;

5、"话筒音量"组键:因话筒没有连接在中控内,所以此组 键暂时不能用于调节话筒的音量(此组键无效)。

6、"主音量"组键:有两个按键,控制电脑的声音。小的按 键为降低音量(音量条全黑后处于静音状态如下图 1),较大的 按键为升高音量(音量条出现红色时为最大音量状态如下图 2)。

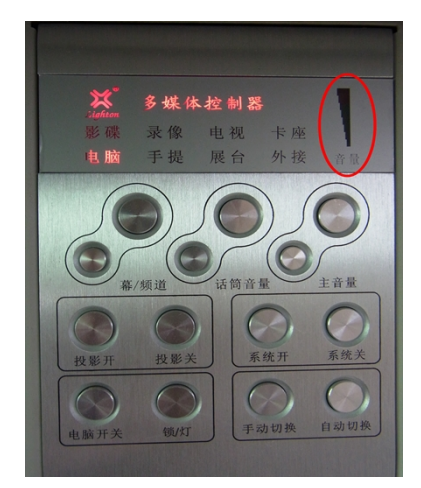

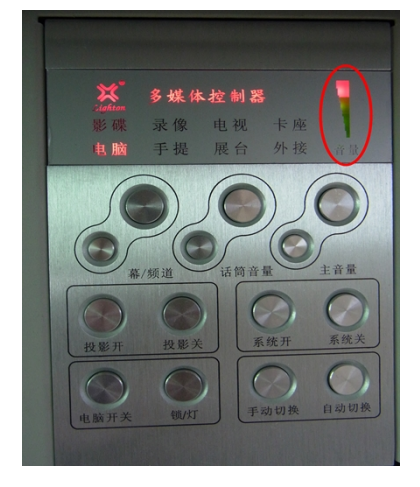

(图 1 静音) (图 2 最大音量)

7、"手动切换": 用于手动将投影信号的传输方式由电脑、 手提、展台、外接、影碟、录像、电视、卡座这 8 个信号发送端 传输至投影仪的相互转换。当哪一个选项亮起红灯则代表现在是 哪一种设备在提供信号给投影仪输出。

8、"自动切换":将信号传输方式变成电脑到投影仪。

**注:**

**1、"系统开"、"系统关"、"锁/灯" 、这三个按键已经设置 好,一般无需使用。**

**2、不小心按下"系统关"键,这时中控会自动关闭,并且**

**关闭所有设备;这时想重新开启中控,须将讲台台面关上并等关 闭中控的提示音结束后,再用 IC 卡开启即可。**

**3、投影机关闭后须等一段时间才可以再次启动。**

**4、以上按键按下后,中控会有声音表示按键已经按下,此 时设备会有相应的动作,请注意观察;若设备无动作,请多按一 下相应的按键。**

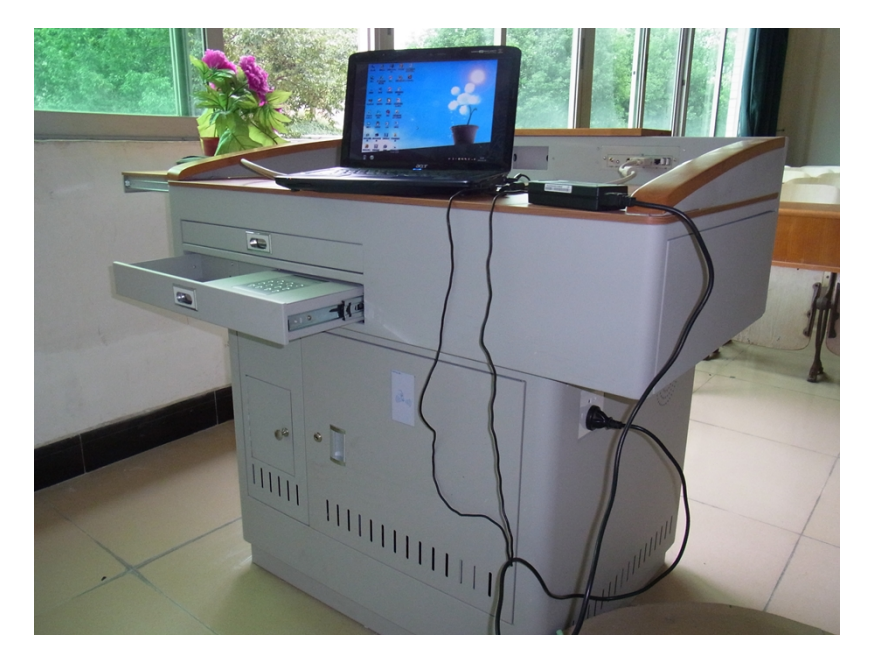

**外接手提电脑的使用方法**

将手提电脑开启后用两头都是母头的 VGA 线与多媒体讲台 外部的外接设备端口连接上。然后按"手动切换"按键把信号传 输方式改成"手提到投影仪"。最后配合手提电脑的功能键"Fn" 加"F1~F12 其中一个(不同型号的手提不同)"一起按下即可。

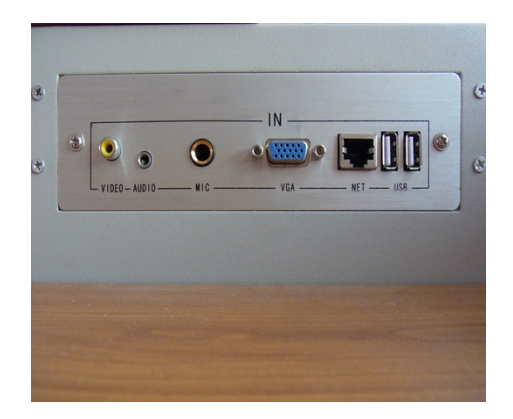

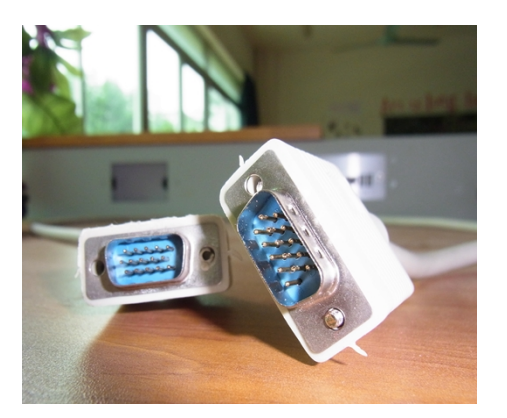

(1、外接设备端口) (2、双母头 VGA 线)

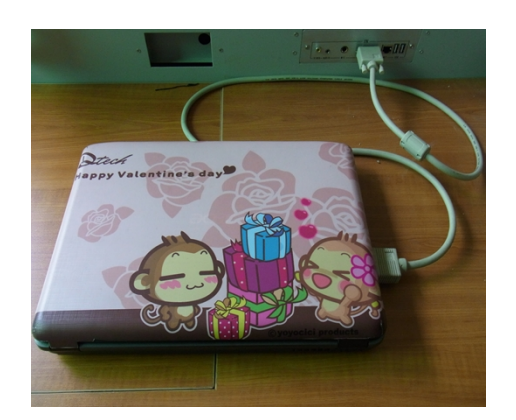

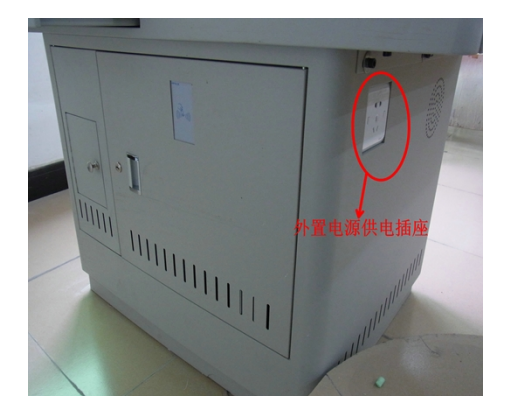

(3、连接方式) (4、外部供电插座)

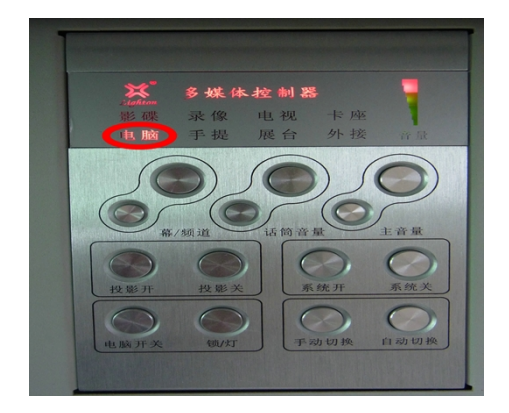

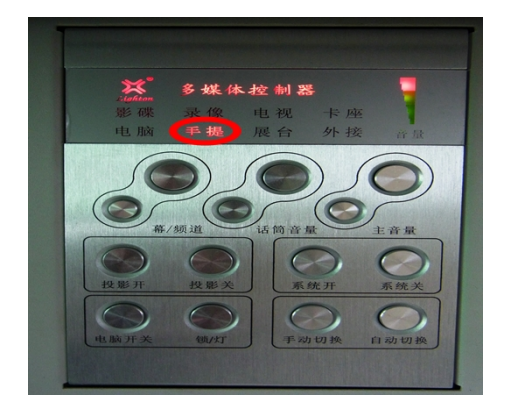

(5、电脑为输出端口) (6、手提为输出端口)

**二、阶梯教室多媒体讲台的使用方法**

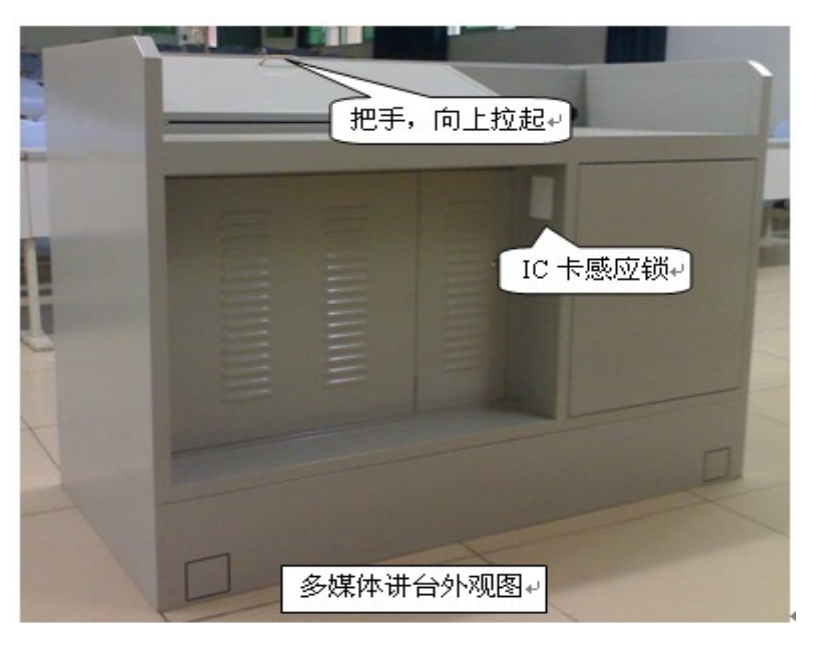

1、用 IC 卡贴近"IC 卡感应锁",这时感应锁会"嘀"的一声,接着会有自 动开锁的声音。

2、在 20 秒内,用手将台面拉起,就可以见到内部的设备。否则,系统会自 动关锁。

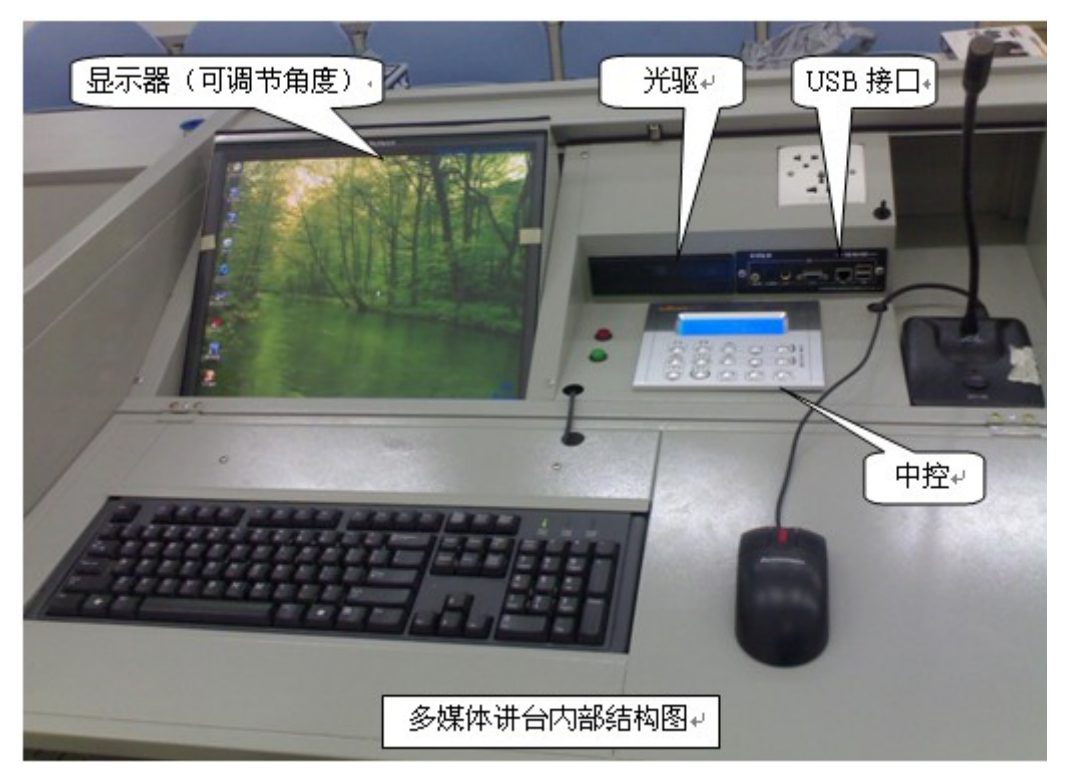

- **注:1、如若出现刷卡后电子锁没有打开,请多试几次。**
	- **2、老师想使用自己的笔记本,请提前与管理员联系。**

0 中控的使用方法

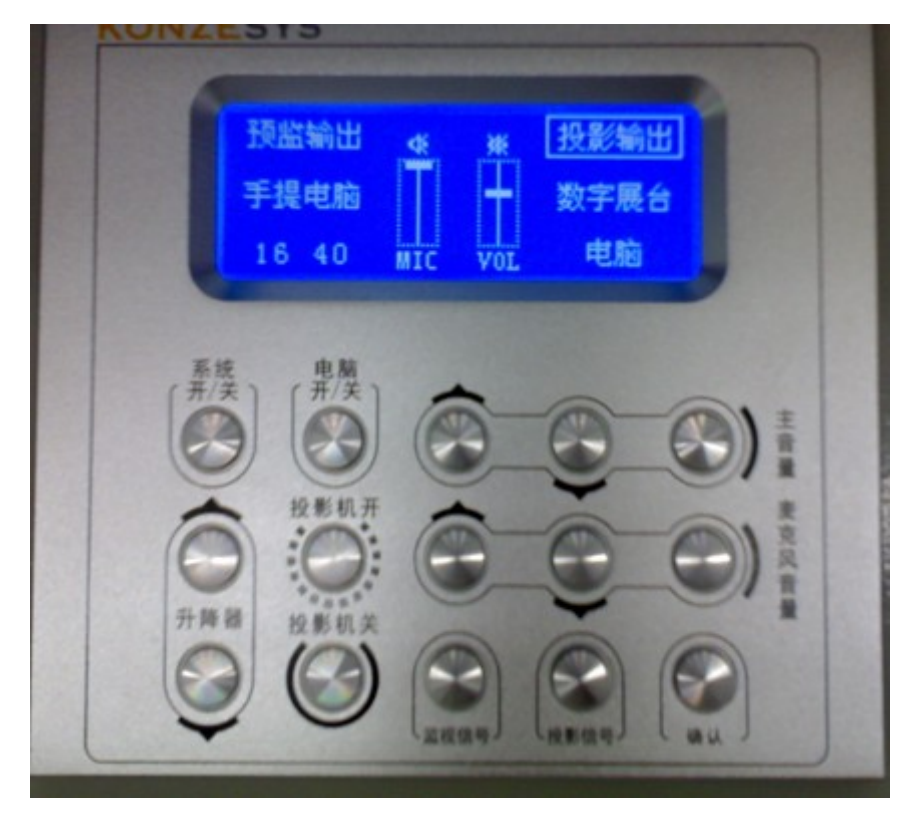

中控面板平面图

当用 IC 卡,打开讲台台面的时候系统会自动开启,不必按"系统开/关"键; 使用完毕后将台面关上,系统会自动关闭所有的设备,包括计算机、投影机、幕 布等设备,老师不必等到所有设备关闭才走开。

1、"电脑开/关":可控制电脑的打开和关闭。"系统开/关":当刷卡打开多 媒体讲台的时候,中控系统会自动开启,不必按键;当下课时,请按下这个控制 键,系统会自动将所有设备关闭。

2、"主音量"组键: 有三个按键, 控制电脑的声音, 第一个为提高音量; 第 二个为降低音量;第三个为关闭声音。

3、"麦克风音量"组键: 有三个按键, 控制有线麦克风的声音, 第一个为提 高音量;第二个为降低音量;第三个为关闭声音。麦克风音量设置太高则可能会 产生共鸣。

4、"升降器"组键:有两个按键,控制幕布的升降,上面的按键控制幕布的 升起;下面的按键控制幕布落下。

5、"投影机"组键: 有两个按键, 控制投影机的开关, 上面的按键控制投影 机的开,当投影机打开时,幕布会联动落下;下面的按键控制投影机的关,当投 影机关闭时,幕布会联动升起。在投影机关闭三分钟后,才能重新打开投影机。

**注:**

**1、"系统开/关" 、"监控信号"、"投影信号"、"确认"这四个按键已经设置好,无需 使用。**

**2、不小心按下"系统开/关"键,这时中控会自动关闭,并且关闭所有设备;这是想重 新开启中控,请将讲台台面关上,再用 IC 卡开启即可。**

**3、以上按键按下后,中控会有声音表示按键已经按下,此时设备会有相应的动作,请 注意观察;若设备无动作,请多按一下相应的按键。**

## **三、无线翻页笔产品功能及使用**

开始使用翻页器时,将接收器拔出,插到电脑的 USB 接口上,将开关键拨 到"on"上,翻页器会震动提示已经开机,这时就可以开始使用了。

1、激光指示:按住激光指示键,激光灯亮;不按,激光灯灭。

2、上下翻页:相当于 Page Up、Page Down,适用于 PPT、word、excel、图片及 网页浏览器的上下翻页。

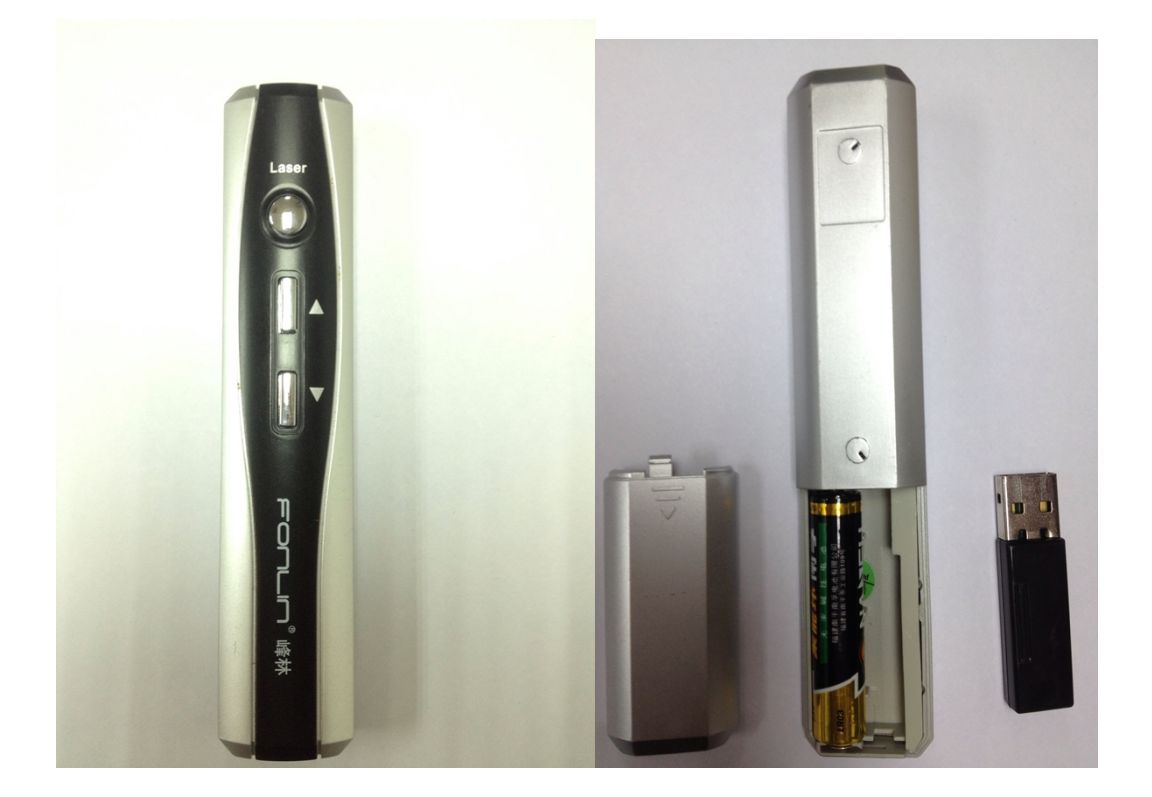

## **四、无线麦使用说明**

(一)、设备总览:

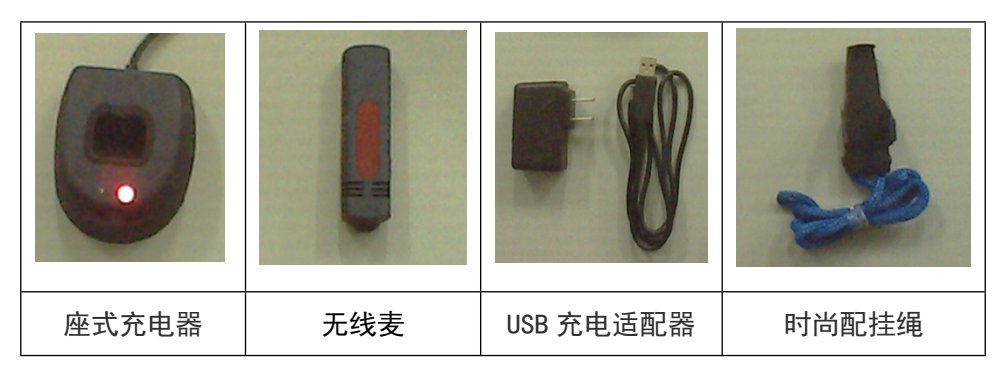

(二)、无线麦控制操作

1.开/关机

开机时将开关(左侧)拔至 ON 状态,**无线麦**进行电量检测,并待机等待红 外对码连接;关机时将开关拔至 OFF 切断电源关机。

2.发射器的注册及连接

开机并进行电量检测后,将**无线麦**上的红外接收口对**座式充电器**进行红外注 册(请在距离红外发射头 1 米内,角度 90 度的范围进得行册连接),初次使用红 外对码注册需要 10 到 15 秒的时间,一台接收机可以同时注册连接两个发射器, 分 A 发射器和 B 发射器, A 发射器和 B 发射器可以单独使用, 也可以同时使用, 但 A 发射器和 A 发射器不能同时使用的,注册过程蓝灯闪烁,注册成功后自动音 频连接,连接成功后蓝灯常亮,若连接不成功,不作状态提

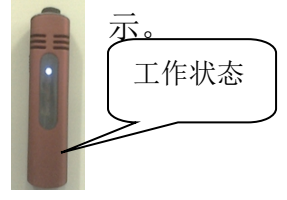

## 3.充电

充电时红灯常亮表示正常充电,充满电后红灯微亮,充满电时间约 4 个小时。

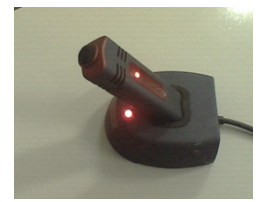

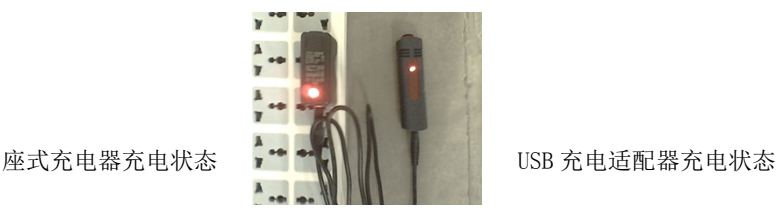

4、电池电量检测

在开机时,蓝灯闪烁次数指示电池电量,电池满电时闪烁 4 次,依次为 4 次、 3 次、2 次、1 次,4 次为 100%电量,3 次为 75%电量,依次类推,使用过程电当 电量只有 25%时采用慢速蓝灯闪烁的方式提示(1 次/秒)。

5、使用时可手持、台式或颈挂方式使用,挂蝇可调节配戴高度,使用完毕后请

关闭电源开关(左侧),节约电池。

## **五、使用旧多媒体设备注意事项**

1、在 2、3、4 栋的阶梯教室和 9 栋所有的多媒体教室安装 有最新的多媒体设备,用一张 IC 卡可以到任何一间教室使用。

2、若中控器关闭,又想继续使用,请将讲台台面关上,再 用 IC 卡启用即可。

3、 光驱和 USB 接口已经移动到台面上, USB 接口是以延 长线的形式引出,大家最好使用 U 盘而不要使用移动硬盘。(使 用移动硬盘会出现检测不到的情况)

4、电脑和有线麦克风的声音与中控相连,若中控是关闭状 态,电脑和有线麦克风是没有任何声音的。我们已经将电脑和有 线麦克风声音调整到最佳状态,在这个状态下老师可以根据自己 的需求进行声音的调整,如果再将声音调大,可能会出现共鸣、 杂音等问题。有些老师在线播放视频的时候会出现声音太小的问 题,建议将这些视频下载下来,用暴风影音播放,用暴风影音的 功能将声音放大。

5、无线麦克风是绕过中控安装的,它的声音也已经调整到 最大状态,且不受中控的控制,要想调整声音请根据无线麦和嘴 的距离进行调整。

6、下课后,老师只要将讲台台面关上即可(中控自动关闭 所有设备), 离开教室的时候不必关门断电。